## Learn About Libby!

**Green Gold** 

S ⊘

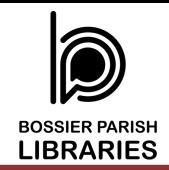

The building icon (yes, it is actually a library!) takes you to the homepage of the Libby app. This is also where you can browse through suggested titles, newly added, and more!

**XPLORE WITH FILTER** 

**RECENT SEARCHES** 

My Dad's Funnier Than Your Dad

Subjects Al

Date Added Any Format Any

Language Any

Audience All Supports Anything Availability Everything

**Library System** popular $\mathcal{P}$  -random  $\mathcal{P}$ just added # available now 64k subjects 154 **RECENTLY ADDED!** A list of over 1,000 titles > GUIDES  $\blacksquare$ Green Gold Consortium

> The magnifying glass takes you to the search page where you can look for specific authors or titles. The "more" option under "explore with filters" lets you narrow your search

> > even more!

This center icon, made up of 3 lines, takes you to your settings and the help section.

< Back

ando-

The clock icon is your "timeline" which can show you titles you've borrowed, placed on hold, and returned.

Here you can configure Libby to work the way you want.

like to read your books?

ts you'd like to be

 $rac{1}{\pi}$ 

 $\circledR$ 

Ħ

 $\blacktriangledown$ 

Ä ⊘

If your other device is requesting a setup

Copy To Another Device Adjust the appearance or behavior of the

app to your needs.

**Accessibility Features** 

The stack of books icon is your bookshelf! Look here for books you've borrowed.